## **Exim - режим отладки**

Опубликовано muff в Ср, 2011-04-27 00:32

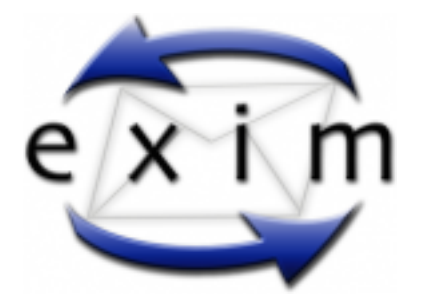

У одного из почтовиков на базе **Exim** однажды "снесло" крышу. В какой-то момент процес **Exim**-a выбирал все больше и больше процессорного времени, количество процессов начинало расти, пока не загружали проц на 100%. Что "выбивает" **Exim** из колеи узнать не удалось, поэтому решил запустить его в режиме отладки.

В обычном режиме **Exim** запускается с такими ключами:

# **cat /etc/rc.conf | grep exim**

exim\_enable="YES" exim\_flags="-bd -q15m"

Теперь остановим **Exim** и запустим его в режиме отладки:

# **sh /usr/local/etc/rc.d/exim stop** Stopping exim.

# **exim -bd -q15m -d+all > /var/log/exim-debug.log 2>&1**

Фишка запуска в том, что **Exim** выводит информацию дебага в **stderr**. Поэтому для более комфортной работы вывод перенаправляется в файл **/var/log/exim-debug.log**.

Теперь осталось дождаться возникновения "глюка", остановить запущеный вручную **Exim** сочетанием **Ctrl+C** и запустить его в нормальном режиме:

# sh /usr/local/etc/rc.d/exim start

Теперь можно спокойно "ковыряться", разбирая логи. Информации должно было накопиться порядочно.

**Источник (получено** *2025-05-11 13:41***):** <http://muff.kiev.ua/content/exim-rezhim-otladki>